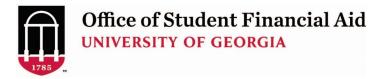

# How to Submit a Change in Aid Request to OSFA

(Please complete all steps to initiate or change student loans)

**Step 1:** Login to <u>https://uga.studentforms.com/</u> (you need to <u>create an account</u> if you haven't already) and click the **Manage Request** button.

|   |              |       |                                        | St        | tudentForm           | S          |         |          | <b>N</b> inymu • |
|---|--------------|-------|----------------------------------------|-----------|----------------------|------------|---------|----------|------------------|
|   | Needs Action | Needs | Action                                 |           | 24.                  |            | 20      | Manage R | oquesta          |
|   | Verification |       |                                        |           |                      |            |         | Manage K | equests          |
| i | Appeals      |       | 2021-2022 Verification<br>/erification |           | 0%                   |            |         |          |                  |
| 1 | Other Docs   | 1     | Janupux                                | Test      | Sandbox              | Test       | Sanubux | Test     | Sandl            |
|   | Activity     |       | Sandbox                                | 1-        | Version 2<br>Sandbox | 2.12.3039  | Sandbox | 1 -      | Sandt            |
|   | Contact Us   |       |                                        |           |                      |            |         |          |                  |
|   |              |       | Sandbo                                 | ×         | Sandb                | DX         | Sandbo  | DK       |                  |
|   |              | ndbox | Sandbo                                 | * Sandbox | Sandb                | ox Sandbox | Sandbo  | Sandbox  |                  |
|   |              | Idhex |                                        | Sandhorg  |                      | Sandhorg   |         | Sandhax  |                  |

**Step 2:** Click the plus sign beside **Change in Aid Request – UGA** for the appropriate aid year. For example:

2022-2023 includes Fall 2022 and Spring 2023 2023-2024 includes Fall 2023 and Spring 2024

Note: Summer is a separate request. Click here for the Summer Change in Aid instructions.

| Manage Requests                                                                                                    |           |           |     |  |  |
|----------------------------------------------------------------------------------------------------|-----------|-----------|-----|--|--|
| You can request to open an appeal or upload a specific document of<br>longer wish to proceed. If you are unsure which award year to choo<br>with your school. |           |           | n   |  |  |
| Request Type                                                                                                    | 2022-2023 | 2014-2020 |     |  |  |
| Family Contribution Appeal                                                                                                    | +         | +         | ^   |  |  |
| Cost of Attendance Appeal                                                                                                    | +         | +         |     |  |  |
| Graduating Senior Proration - UGA                                                                                                    | +         | +         | H   |  |  |
| Change in Aid Request - UGA                                                                                                    | - +       | +         |     |  |  |
| Change In Aid Request 2 - UGA                                                                                                    | +         | +         |     |  |  |
| Change In Aid Request 3 - UGA                                                                                                    | +         | +         | ~   |  |  |
|                                                                                                    |           | CI        | ose |  |  |

# Add Request

# ×

# Change in Aid Request - UGA -- 2022-2023

Complete this process to request *add/reduce/cancel* changes to your **Fall/Spring** aid. Please allow 10-14 business days for processing.

When notified, please look for Important Messages in the Financial Aid Status section of your Athena account and carefully review any **active messages**. Important information regarding your Change in Aid Request will be displayed in these messages after your request has been processed.

Unless this Change in Aid request was inaccurate **DO NOT** submit another Change in Aid request. Duplicate requests will delay processing.

To submit a corrected Change in Aid request please indicate in the 'Other Requests or Additional Information' section that this request replaces an earlier Change in Aid request that was submitted in error. Click <u>here</u> for a step by step guide to submitting a Change In Aid Request.

\*\*Please note that after entering which type of request you need and clicking submit you will have to click on the 'Other Documents' tab to complete the process.\*\*

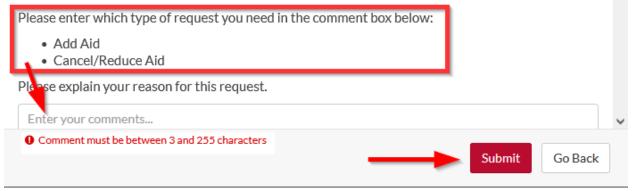

Step 4: A Success message will appear to indicate your request has been created. Click OK.

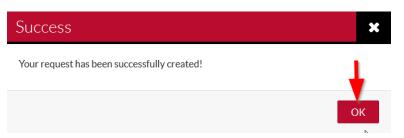

Next click on the Change in Aid Request – UGA tile under the Needs Action section.

| ≡ |              | StudentForr                            | ns                                             | O instance      |
|---|--------------|----------------------------------------|------------------------------------------------|-----------------|
| Ê | Needs Action | Needs Action                           | 50.                                            | Manage Requests |
|   | Verification |                                        |                                                | Manage Requests |
|   | Appeals      | 2021-2022 Verification<br>Verification | Change in Aid Request - UGA<br>Other Documents |                 |
|   | Other Docs   |                                        |                                                |                 |
| - | Activity     | Thermore Charge In Aut. 2010           |                                                |                 |
|   | Contact Us   |                                        | e                                              |                 |

Expand the task by clicking on the > symbol.

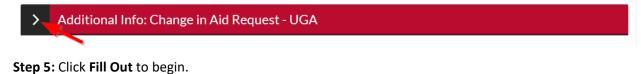

# Additional Info? Change in Aid Request - UGA Additional Info? Change in Aid Request (to request add, reduce or cancel changes to your Fall/Spring aid) click on the "Fill Out" button below. Please allow 10-14 business days for increasing. Ano notified, please look for Important Messages in the Financial Aid Status section of your Athena account and carefully review any active messages. Important information reguesting your Change in Aid request will be displayed in these messages after your request has been processed. Austin ta corrected Change in Aid request Do NOT submit another Change in Aid request. Duplicate requests will delay processing. Austin ta corrected Change in Aid request please indicate in the 'Other Requests or Additional Information' section that this request replaces an earlier Change in Aid request businitting a Change In Aid Request. Ad loans C Ange in Aid Request - UGA ? C Fill Out Submit

# Click Continue.

Change in Aid Request - UGA

| Demographics<br>Change in Aid | Demographics                                       |
|-------------------------------|----------------------------------------------------|
| Review & Sign                 | Change in Aid Form                                 |
|                               | Please correct the following information if needed |
| Return to Student Tasks       | First name                                         |
|                               |                                                    |
|                               | Last Name                                          |
|                               | Phone number                                       |
|                               | CNEW DB                                            |
|                               |                                                    |

## Step 6: Select your Grade Level and what you want to do then Continue.

← Back

|          | Demographics<br>Change in Aid<br>Review & Sign | Change in Aid<br>Use this form to request that OSFA change your Financial Aid Award for the current Academic Year.<br>Grade Level                                                                                                    |
|----------|------------------------------------------------|----------------------------------------------------------------------------------------------------|
| <b>f</b> | Return to Student Tasks                        | <ul> <li>Undergraduate</li> <li>Graduate</li> <li>Graduate</li> <li>Students are automatically awarded the Federal Pell Grant and/or the HOPE/Zell Miller Scholarship if they meet the eligibility requirements. Eligible UGA students attending other HOPE eligible institutions as transients must complete the <u>HOPE/Zell Miller</u> <u>Scholarship Transient Request</u> form.</li> <li>What do you want to do?</li> <li>Add Loans</li> <li>Cancel/Reduce Aid</li> </ul> |

Continue 🔶

**Step 7:** Select **Maximum Amount** or provide a **Specific Amount** for each term. Indicate if you would like to be considered for an Unsubsidized Loan. Enter the number of hours you are or will be enrolled for each term then provide any additional information and click **Continue**.

| Demographics                   | Change in Aid                                                                                                    |
|--------------------------------|----------------------------------------------------------------------------------------------------|
| Change in Aid<br>Review & Sign | Use this form to request that OSFA change your Financial Aid Award for the current Academic Year.                                                                                                    |
| Keview & Sign                  | Grade Level                                                                                                    |
| Return to Student Tasks        | Undergraduate     Graduate                                                                                                    |
|                                | Students are automatically awarded the Federal Pell Grant and/or the HOPE/Zell Miller Scholarship if they meet the eligibility requirements. Eligible UGA students attending other HOPE eligible institutions as transients must complete the <u>HOPE/Zell Miller</u> <u>Scholarship Transient Request</u> form.      |
|                                | What do you want to do?                                                                                                    |
|                                | Add Loans     Cancel/Reduce Aid                                                                                                    |
|                                | In order for your change in aid request to be processed:                                                                                                    |
|                                | <ul> <li>You must have completed the <u>FAFSA process</u> for the academic year.</li> <li>You must enroll at least <u>half-time</u> in the term(s) for which you are requesting aid.</li> <li>You must have <u>remaining loan eligibility</u> for the academic year.</li> </ul>                                       |
|                                | Important Note: The amount(s) you enter below will be added to any loans you are currently awarded!                                                                                                    |
|                                | If you are submitting a correction to a previous Change In Aid request, please indicate in the "Other Requests or Additional<br>Information" section that this request replaces an earlier Change In Aid request that was submitted in error. Please, be patient<br>each additional submission will delay processing. |
|                                | Federal Direct SUBSIDIZED Loan.                                                                                                    |
|                                | Fall 2022                                                                                                    |
|                                | O Maximum Amount                                                                                                    |
|                                | <ul> <li>Specific Amount</li> </ul>                                                                                                    |
|                                | Spring 2023                                                                                                    |
|                                | O Maximum Amount                                                                                                    |
|                                | <ul> <li>Specific Amount</li> </ul>                                                                                                    |
|                                | In the amount(s) you requested, if you are not eligible for a Federal Direct Subsidized Loan, would you like to be considered for<br>Unsubsidized Loan instead? <u>Click here for more information on the difference between a Subsidized Loan and an Unsubsidized Loan.</u><br>Loan.                                 |
|                                | ○ Yes<br>○ No                                                                                                    |
|                                | Enrollment Plan                                                                                                    |
|                                | Please tell us below the number of hours you will take each term. Your <u>Cost of Attendance</u> and financial aid eligibility will be determined using this information.                                                                                                    |
|                                | Note: Enter 0 if not enrolled that term.                                                                                                    |
|                                | Fall 2022                                                                                                    |
|                                |                                                                                                    |
|                                | Spring 2023                                                                                                    |
|                                |                                                                                                    |
|                                | Other Requests or Additional Information                                                                                                    |
|                                |                                                                                                    |
|                                |                                                                                                    |
|                                |                                                                                                    |

# Step 8: The Change in Aid Request – UGA summary screen will appear for you to review your answers.

| Change in Aid Request - UG                                     | A                                                                                                    |
|----------------------------------------------------------------|----------------------------------------------------------------------------------------------------|
| Demographics<br>Change in Aid<br><b>&gt; Review &amp; Sign</b> | University of Georgia Change in Aid Request - UGA<br>220 Holmes/Hunter Academic Building<br>Athens, GA 30602-6114<br>(706) 542-6147                                                                                                    |
|                                                                | osfa@uga.edu                                                                                                    |
| <ul> <li>Return to Student Task</li> </ul>                     | Change in Aid Form                                                                                                    |
|                                                                | Please correct the following information if needed Sandbox First name                                                                                                    |
|                                                                | Last Name                                                                                                    |
|                                                                | Phone number                                                                                                    |
|                                                                | Use this form to request that OSFA change your Financial Aid Award for the current Academic Year.<br>Grade Level                                                                                                    |
|                                                                | Graduate □ Graduate                                                                                                    |
|                                                                | Students are automatically awarded the Federal Pell Grant and/or the HOPE/Zell Miller Scholarship if they meet the<br>eligibility requirements. Eligible UGA students attending other HOPE eligible institutions as transients must complete the<br>HOPE/Zell Miller Scholarship Transient Request form.                        |
|                                                                | What do you want to do?  Add Loans  Cancel/Reduce Aid                                                                                                    |
|                                                                | In order for your change in aid request to be processed:                                                                                                    |
|                                                                | <ul> <li>You must have completed the <u>FAFSA process</u> for the academic year.</li> <li>You must enroll at least <u>half-time</u> in the term(s) for which you are requesting aid.</li> <li>You must have <u>remaining loan eligibility</u> for the academic year.</li> </ul>                                                 |
|                                                                | Important Note: The amount(s) you enter below will be added to any loans you are currently awarded!                                                                                                    |
|                                                                | If you are submitting a correction to a previous Change In Aid request, please indicate in the "Other Requests or<br>Additional Information" section that this request replaces an earlier Change In Aid request that was submitted in error.<br>Please, be patient - <b>each additional submission will delay processing</b> . |
|                                                                | Federal Direct SUBSIDIZED Loan.                                                                                                    |
|                                                                | Fall 2022                                                                                                    |
|                                                                | Maximum Amount     Specific Amount                                                                                                    |
|                                                                | Spring 2023                                                                                                    |
|                                                                | Maximum Amount                                                                                                    |
|                                                                | In the amount(s) you requested, if you are not eligible for a Federal Direct Subsidized Loan, would you like to be considered for an Unsubsidized Loan instead? <u>Click here for more information on the difference between a Subsidiz</u> Loan and an Unsubsidized Loan.                                                      |
|                                                                | ☑ Yes<br>□ No                                                                                                    |
|                                                                | Federal Direct UNSUBSIDIZED Loan                                                                                                    |
|                                                                | Fall 2022<br>Maximum Amount Specific Amount                                                                                                    |
|                                                                | Spring 2023                                                                                                    |
|                                                                | Specific Amount                                                                                                    |
|                                                                | Are you requesting an Unsubsidized Loan because your parents were denied a Parent PLUS Loan? Yes No                                                                                                    |
|                                                                | Enrollment Plan                                                                                                    |
|                                                                | Please tell us below the number of hours you will take each term. Your <u>Cost of Attendance</u> and financial aid eligibility will be determined using this information.                                                                                                    |
|                                                                | Note: Enter 0 if not enrolled that term.                                                                                                    |
|                                                                | Fall 2022<br>15                                                                                                    |
|                                                                | Spring 2023<br>15                                                                                                    |
|                                                                | Other Requests or Additional Information                                                                                                    |

| Each person signing this worksheet certifies that all of the information reporte<br>you purposely give false or misleading information on this worksheet, you m | -    |
|----------------------------------------------------------------------------------------------------|------|
| The student must sign and date this form.                                                                                                    |      |
|                                                                                                    |      |
|                                                                                                    |      |
|                                                                                                    |      |
|                                                                                                    |      |
|                                                                                                    |      |
| Student's Signature                                                                                                    | Date |
| Student's Signature                                                                                                    | Date |

**Step 9:** The Create my E-Sign PIN link is at the bottom of the review and sign screen on the form you are completing. The first time you e-sign a web form, you must create an e-sign pin to sign electronically. *Note: The Create my E-Sign PIN will not be hyperlinked but you can click on the words and screen will appear.* 

If the request is correct, provide your **E-sign PIN** (not the password you used to login) and click **E-Sign**. Otherwise, click **Back** and make any necessary corrections.

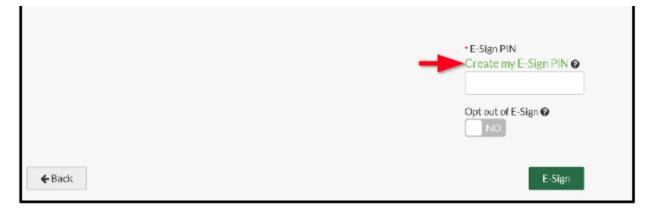

### Terms and Conditions

### Consent to Use of Electronic Signatures

### Electronic Signatures

Federal law requires your consent to use electronic signature for documentation and records ("Electronic Documents") that would otherwise be legally effective only if provided to you in a printed/written paper document.

×

Confirm

Cancel

"Electronic Documents" include the documents you may save on your computer, attach to e-mail or are generated through the use of web forms. They can typically be printed out, but exist independently in an electronic form on your computer.

By clicking in the box marked "I agree" at the bottom of this page, you consent to use of electronic signatures rather than paper documents for the forms provided on this web site (the "Site"). You are also confirming that you have the capabilities to receive and review electronic records and that you have an active email account.

You understand that your electronic signature is legally binding, just as if you had signed a paper document. Your consent to use electronic signatures and documents applies only to materials generated on the Site.

### Identification Authentication and Security

Identity authentication is required prior to use of an electronic signature. The Site will confirm your identity by authenticating data provided by you with data maintained by an independent source. Once your identity has been confirmed you may be required to create a Personal Identification Number (E-Sign PIN) for the Site. You should keep your username, password, and E-Sign PIN information confidential at all times.

### Paper Signature

If you prefer to use paper signatures, you may instead print a copy of the completed PDFs presented on the Site, sign them, scan them, save them on computer desktop, and upload them to the Site.

### Paper Delivery of Disclosures and Notices

You have the right to receive a paper copy of the disclosures, notices, terms and conditions, and other communications provided on the Site. There is no cost to receive paper copies of any electronic records. If you wish to receive a paper copy, please send a request with your name, mailing address, daytime telephone number, and the document you wish to receive to one of the following:

Email: osfa@uga.edu Phone: 7065426147

System Requirements

In order to use electronic signatures and to receive electronic communications, you must have

- A personal computer or other device that can connect to the Internet
- Software that enables you to receive and view Portable Document Format (PDF) files, such as Adobe Acrobat Reader (available for a free download at <a href="https://get.adobe.com/reader/">https://get.adobe.com</a>
- An Internet browser that supports 128-bit encryption, including any of the following:
  - Edge
  - Firefox
  - Chrome
  - ं Safari

### Withdrawal of Electronic Signatures

You may withdraw your consent to use electronic signatures at any time. If you wish to do so, you may check to opt out of the ability to electronically sign a document wherever an electronic signature may be applied. You will only have the ability to turn in documentation as mentioned in the Paper Signature section above. Unselecting the decision to opt out will require you to re-accept the Consent to Use of Electronic Signatures before you may begin applying electronic signatures to your documents.

### Step 11: Click OK to acknowledge that you have E-Signed the document.

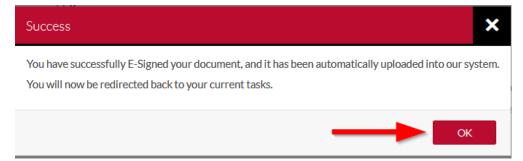

**Step 12:** Click **Submit** to submit your Change in Aid Request – UGA.

| ✓ Additional Info: Change in Aid Request -                                                                                                    | UGA                                                                           |                         |
|----------------------------------------------------------------------------------------------------|-------------------------------------------------------------------------------|-------------------------|
| To complete the Change in Aid Request (to request <i>add, reduce or cancel</i> change processing.                                                                            | s to your Fall/Spring aid) click on the "Fill Out" button below. Please allow | 10-14 business days for |
| When notified, please look for Important Messages in the Financial Aid Status s<br>regarding your Change in Aid Request will be displayed in these messages after            |                                                                               | mportant information    |
| Unless this Change in Aid request was inaccurate DO NOT submit another Chan                                                                                                  | nge in Aid request. Duplicate requests will delay processing.                 |                         |
| To submit a corrected Change in Aid request please indicate in the 'Other Reque<br>that was submitted in error. Click <u>here</u> for a step by step guide to submitting a C |                                                                               | r Change in Aid request |
| 喿 Add Ioans                                                                                                    |                                                                               |                         |
| Change in Aid Request - UGA 🛛                                                                                                    | Z                                                                             | 'Fill Out               |
| Download                                                                                                    | Date Filled Out                                                               |                         |
| Change in Aid Request - UGA.pdf                                                                                                    | 06/01/2022                                                                    |                         |
|                                                                                                    |                                                                               |                         |
|                                                                                                    |                                                                               | Submit                  |

Step 13: Click Finish if you have no other tasks to complete.

After you click finish you will be prevented from making further changes while your files are being reviewed.

| > | Additional Info: Change in Aid Request - UGA | ✓      |
|---|----------------------------------------------|--------|
|   |                                              |        |
|   |                                              | Finish |

Once you see the "No action is required..." statement you have no further action to take.

No action is required while the Office of Student Financial Aid is reviewing your file. You may view documents that have been submitted by clicking on the links below.

> Additional Info: Change in Aid Request - UGA